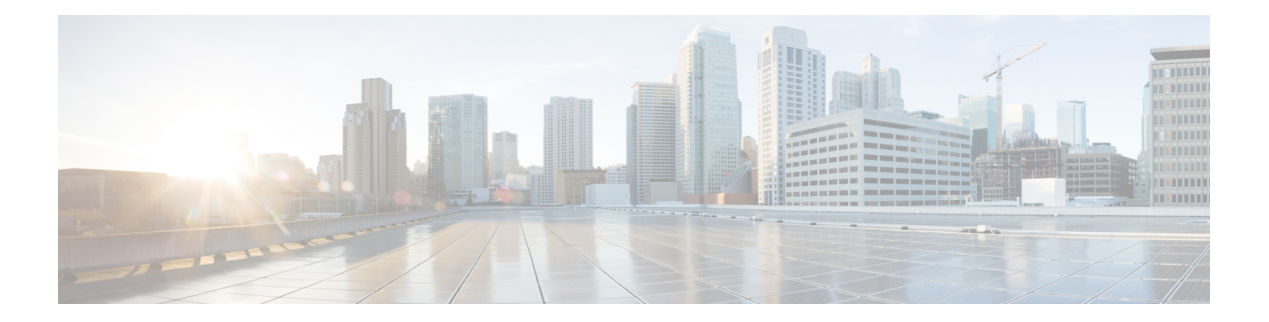

# **K Commands**

- key-chain [macsec-psk](#page-1-0) no-show, on page 2
- key-chain [tunnelencrypt-psk](#page-2-0) no-show, on page 3
- key-octet-string 6 [cryptographic-algorithm](#page-3-0) AES\_128\_CMAC, on page 4
- key-octet-string 6 [cryptographic-algorithm](#page-4-0) AES\_256\_CMAC, on page 5
- key-octet-string 7 [cryptographic-algorithm](#page-5-0) AES\_128\_CMAC, on page 6
- key-octet-string 7 [cryptographic-algorithm](#page-6-0) AES\_128\_CMAC, on page 7
- key-octet-string 7 [cryptographic-algorithm](#page-7-0) AES\_256\_CMAC, on page 8
- key-octet-string 7 [cryptographic-algorithm](#page-8-0) AES\_256\_CMAC, on page 9
- key-octet-string [cryptographic-algorithm](#page-9-0) AES\_128\_CMAC, on page 10
- key-octet-string [cryptographic-algorithm](#page-10-0) AES\_128\_CMAC, on page 11
- key-octet-string [cryptographic-algorithm](#page-11-0) AES\_256\_CMAC, on page 12
- key-octet-string [cryptographic-algorithm](#page-12-0) AES\_256\_CMAC, on page 13
- [key-server-priority,](#page-13-0) on page 14
- [key-string,](#page-14-0) on page 15
- [key-string](#page-15-0) 7, on page 16
- key, on [page](#page-16-0) 17
- key, on [page](#page-17-0) 18
- key, on [page](#page-18-0) 19
- key [chain,](#page-19-0) on page 20
- key chain [macsec,](#page-20-0) on page 21
- key chain [tunnel-encryption,](#page-21-0) on page 22
- [keychain,](#page-22-0) on page 23
- kill [background,](#page-23-0) on page 24
- [kubernetes](#page-24-0) server ip-address port, on page 25

# <span id="page-1-0"></span>**key-chain macsec-psk no-show**

[no] key-chain macsec-psk no-show

### **Syntax Description**

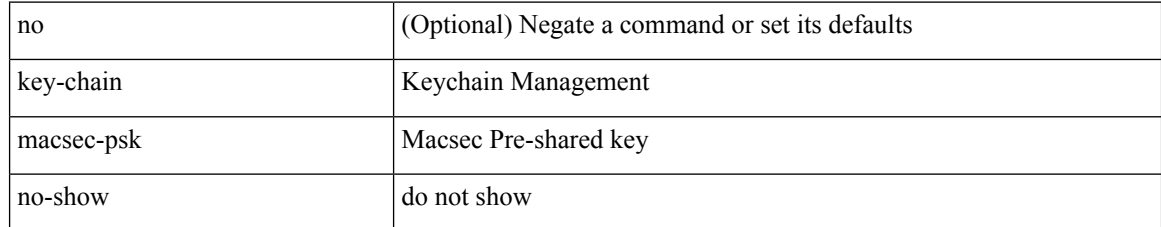

#### **Command Mode**

# <span id="page-2-0"></span>**key-chain tunnelencrypt-psk no-show**

[no] key-chain tunnelencrypt-psk no-show

### **Syntax Description**

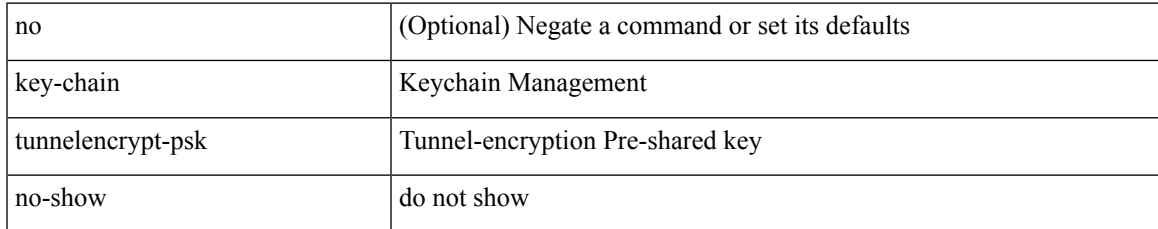

#### **Command Mode**

## <span id="page-3-0"></span>**key-octet-string 6 cryptographic-algorithm AES\_128\_CMAC**

{ key-octet-string 6 <keystring> cryptographic-algorithm AES\_128\_CMAC }

#### **Syntax Description**

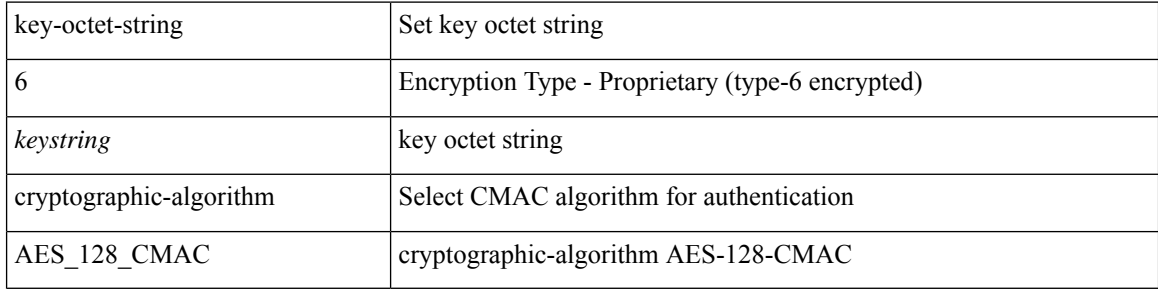

#### **Command Mode**

## <span id="page-4-0"></span>**key-octet-string 6 cryptographic-algorithm AES\_256\_CMAC**

{ key-octet-string 6 <keystring> cryptographic-algorithm AES\_256\_CMAC }

### **Syntax Description**

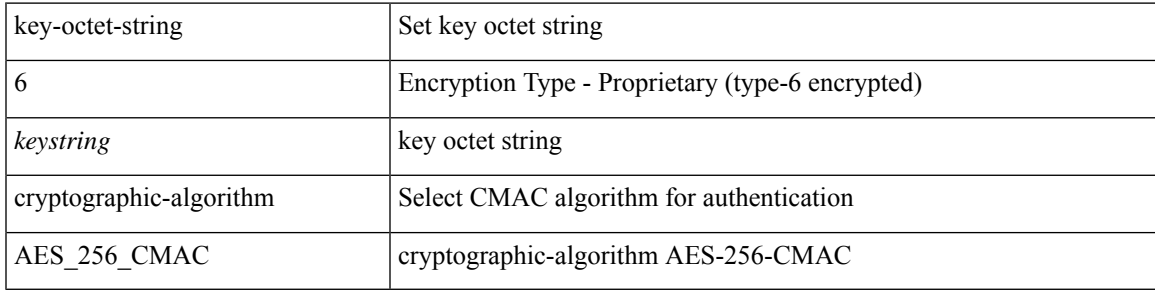

#### **Command Mode**

## <span id="page-5-0"></span>**key-octet-string 7 cryptographic-algorithm AES\_128\_CMAC**

{ key-octet-string 7 <keystring> cryptographic-algorithm AES\_128\_CMAC }

#### **Syntax Description**

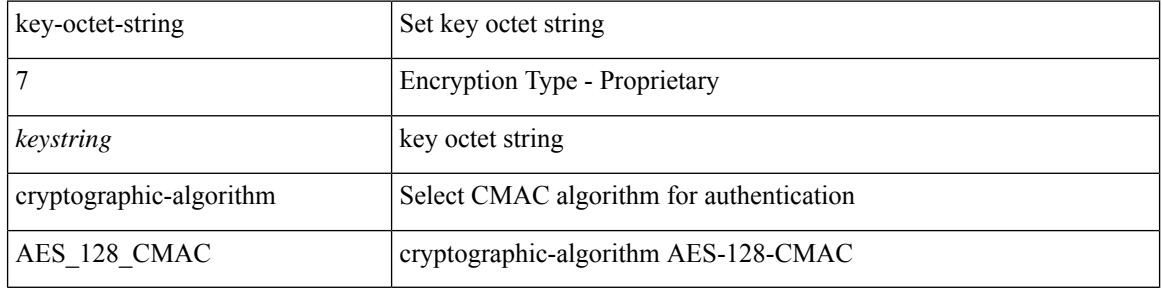

#### **Command Mode**

## <span id="page-6-0"></span>**key-octet-string 7 cryptographic-algorithm AES\_128\_CMAC**

{ key-octet-string 7 <keystring> cryptographic-algorithm AES\_128\_CMAC }

### **Syntax Description**

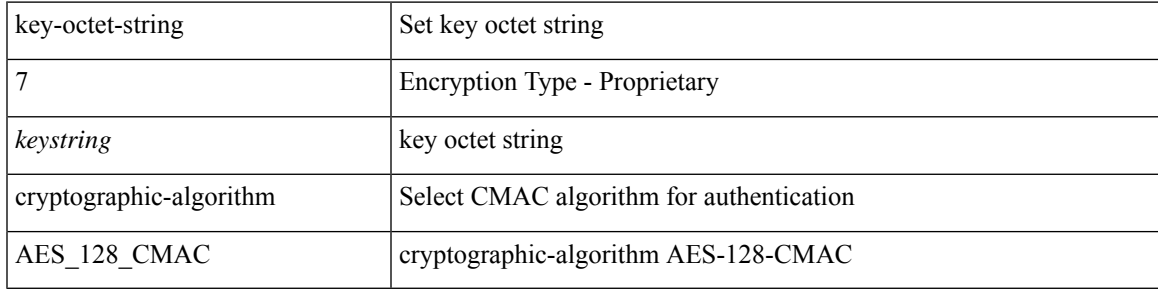

**Command Mode**

• /exec/configure/tunnelencryptkeychain-key

## <span id="page-7-0"></span>**key-octet-string 7 cryptographic-algorithm AES\_256\_CMAC**

{ key-octet-string 7 <keystring> cryptographic-algorithm AES\_256\_CMAC }

#### **Syntax Description**

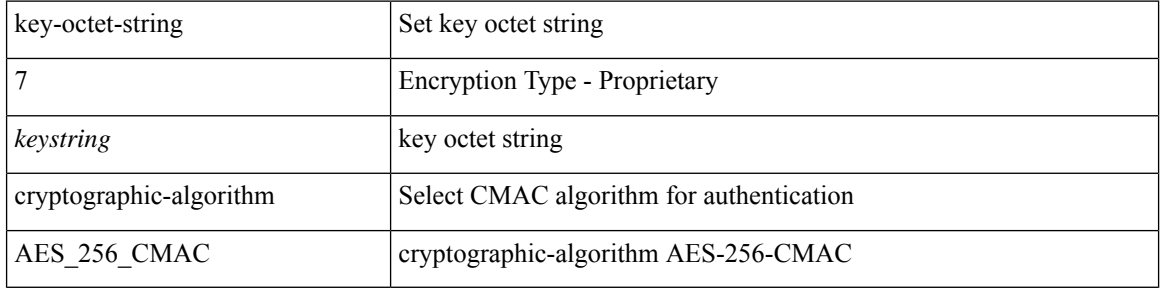

#### **Command Mode**

## <span id="page-8-0"></span>**key-octet-string 7 cryptographic-algorithm AES\_256\_CMAC**

{ key-octet-string 7 <keystring> cryptographic-algorithm AES\_256\_CMAC }

### **Syntax Description**

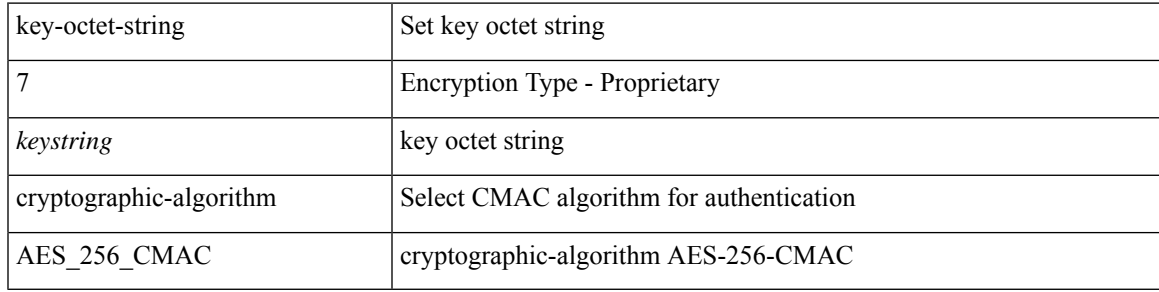

#### **Command Mode**

• /exec/configure/tunnelencryptkeychain-key

# <span id="page-9-0"></span>**key-octet-string cryptographic-algorithm AES\_128\_CMAC**

{ key-octet-string [ 0 ] <keystring> cryptographic-algorithm AES\_128\_CMAC | no key-octet-string [ 0 ] <keystring> cryptographic-algorithm AES\_128\_CMAC | no key-octet-string }

### **Syntax Description**

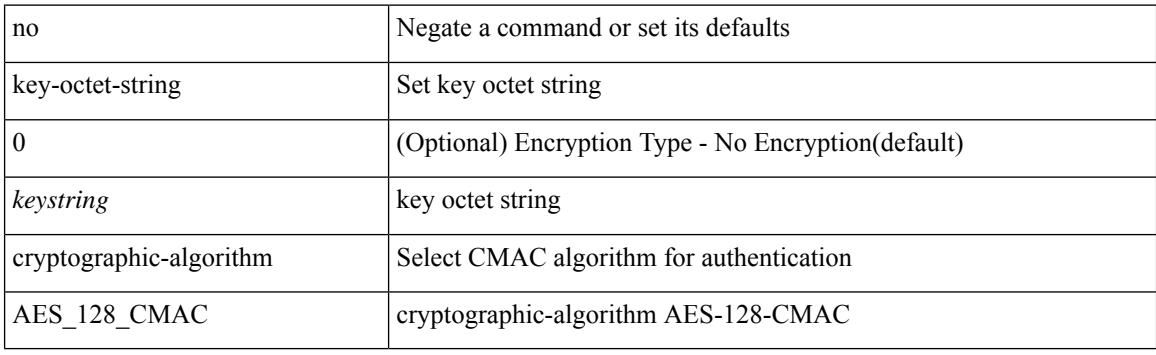

#### **Command Mode**

• /exec/configure/tunnelencryptkeychain-key

# <span id="page-10-0"></span>**key-octet-string cryptographic-algorithm AES\_128\_CMAC**

{ key-octet-string [ 0 ] <keystring> cryptographic-algorithm AES\_128\_CMAC | no key-octet-string [ 0 ] <keystring> cryptographic-algorithm AES\_128\_CMAC | no key-octet-string }

### **Syntax Description**

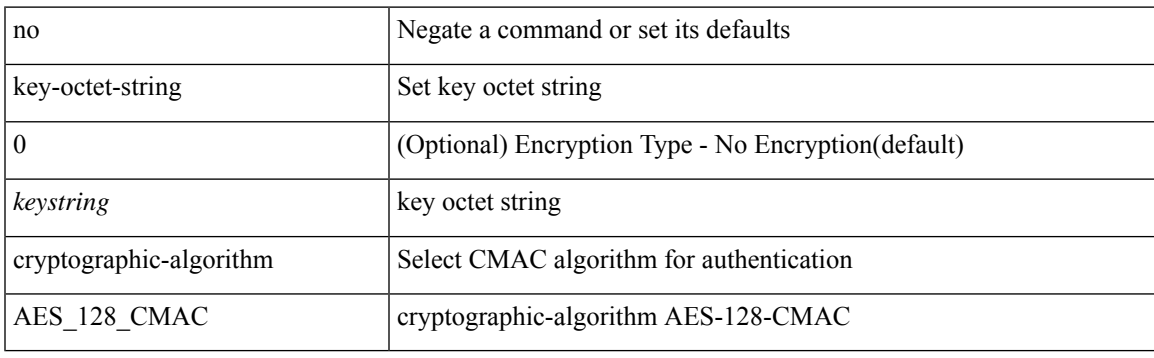

#### **Command Mode**

# <span id="page-11-0"></span>**key-octet-string cryptographic-algorithm AES\_256\_CMAC**

{ key-octet-string [ 0 ] <keystring> cryptographic-algorithm AES\_256\_CMAC | no key-octet-string [ 0 ] <keystring> cryptographic-algorithm AES\_256\_CMAC | no key-octet-string }

### **Syntax Description**

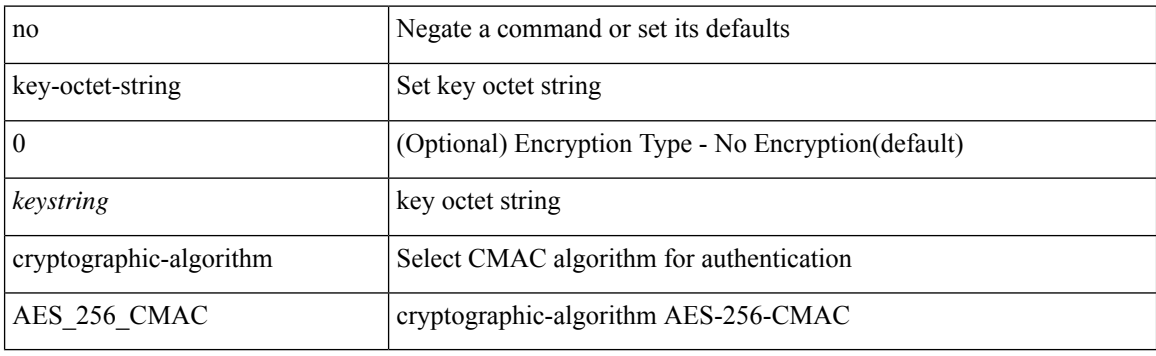

#### **Command Mode**

• /exec/configure/tunnelencryptkeychain-key

# <span id="page-12-0"></span>**key-octet-string cryptographic-algorithm AES\_256\_CMAC**

{ key-octet-string [ 0 ] <keystring> cryptographic-algorithm AES\_256\_CMAC | no key-octet-string [ 0 ] <keystring> cryptographic-algorithm AES\_256\_CMAC | no key-octet-string }

### **Syntax Description**

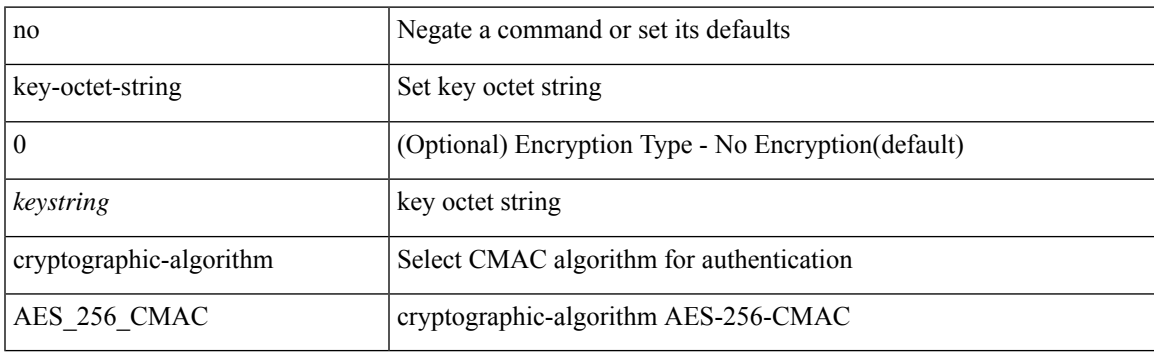

#### **Command Mode**

# <span id="page-13-0"></span>**key-server-priority**

[no] key-server-priority <pri>

### **Syntax Description**

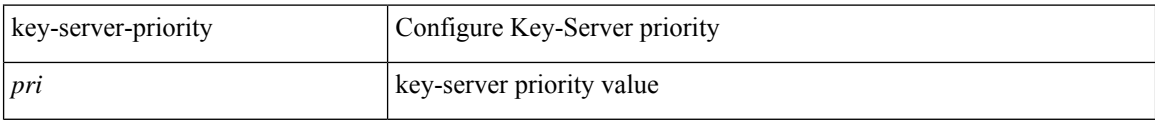

### **Command Mode**

• /exec/configure/macsec-policy

# <span id="page-14-0"></span>**key-string**

 $\overline{\phantom{a}}$ 

{ key-string [ 0 ] <keystring> | no key-string }

### **Syntax Description**

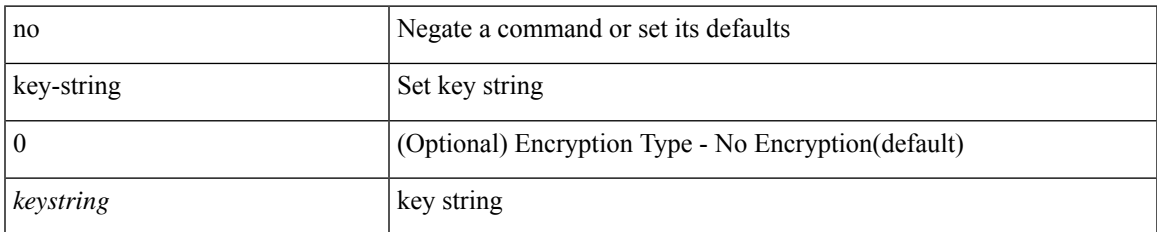

### **Command Mode**

# <span id="page-15-0"></span>**key-string 7**

{ key-string 7 <keystring> }

### **Syntax Description**

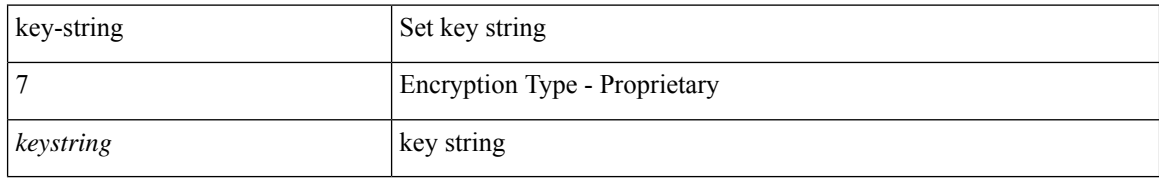

#### **Command Mode**

# <span id="page-16-0"></span>**key**

 $\mathbf{l}$ 

[no] key <keyid>

### **Syntax Description**

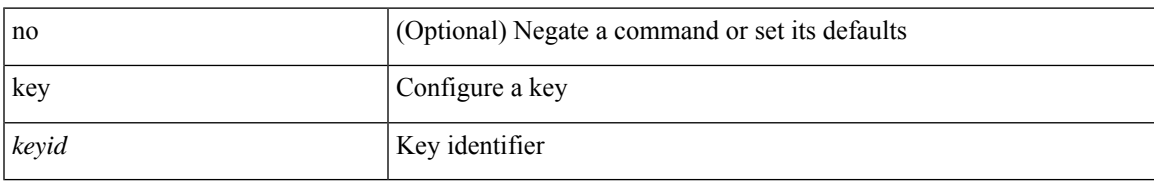

### **Command Mode**

• /exec/configure/keychain

I

# <span id="page-17-0"></span>**key**

[no] key <macsec\_keyid>

### **Syntax Description**

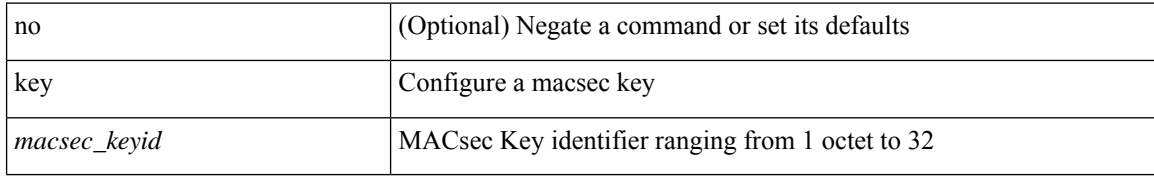

#### **Command Mode**

# <span id="page-18-0"></span>**key**

I

[no] key <tunnelencryption\_keyid>

### **Syntax Description**

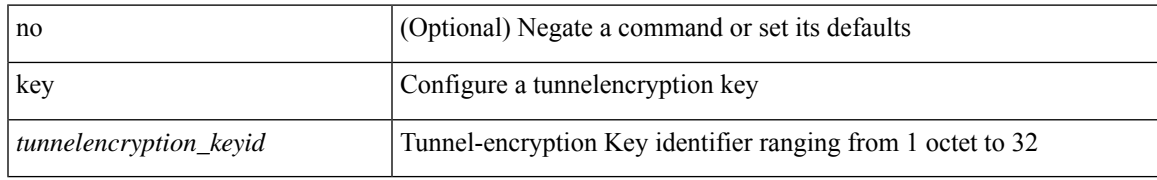

### **Command Mode**

• /exec/configure/tunnelencryptkeychain

# <span id="page-19-0"></span>**key chain**

[no] key chain <keychain>

### **Syntax Description**

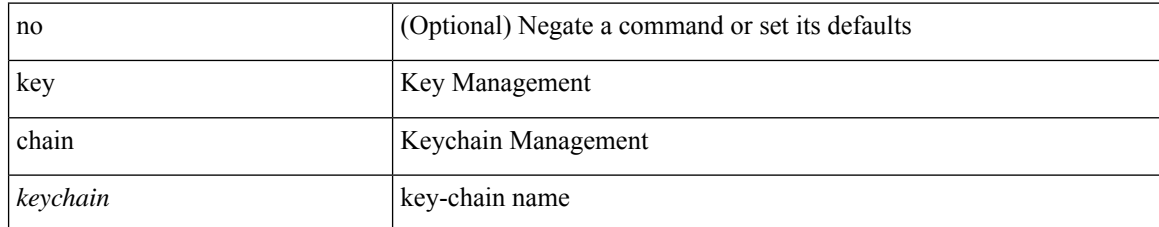

#### **Command Mode**

 $\overline{\phantom{a}}$ 

# <span id="page-20-0"></span>**key chain macsec**

[no] key chain <keychain> macsec

### **Syntax Description**

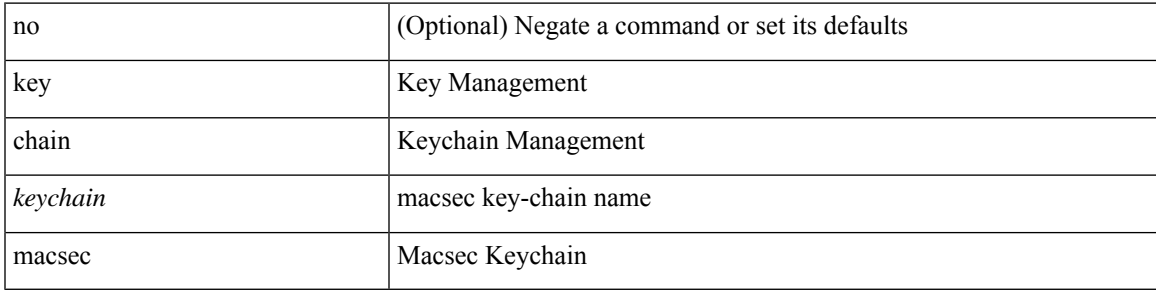

### **Command Mode**

# <span id="page-21-0"></span>**key chain tunnel-encryption**

[no] key chain <keychain> tunnel-encryption

### **Syntax Description**

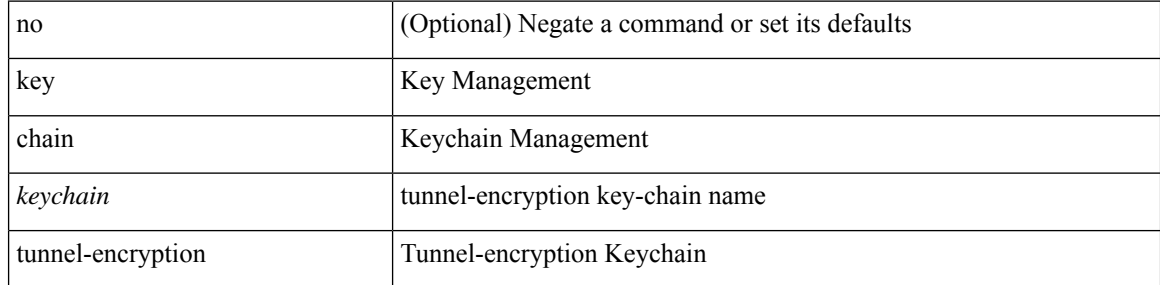

#### **Command Mode**

# <span id="page-22-0"></span>**keychain**

 $\overline{\phantom{a}}$ 

[no] keychain <keychain\_name> [ policy <policy\_name> ]

### **Syntax Description**

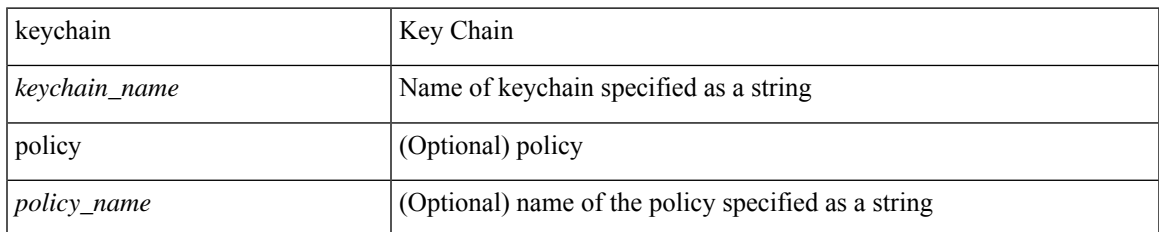

### **Command Mode**

• /exec/configure/tunenc-peer

# <span id="page-23-0"></span>**kill background**

kill background <pid>

### **Syntax Description**

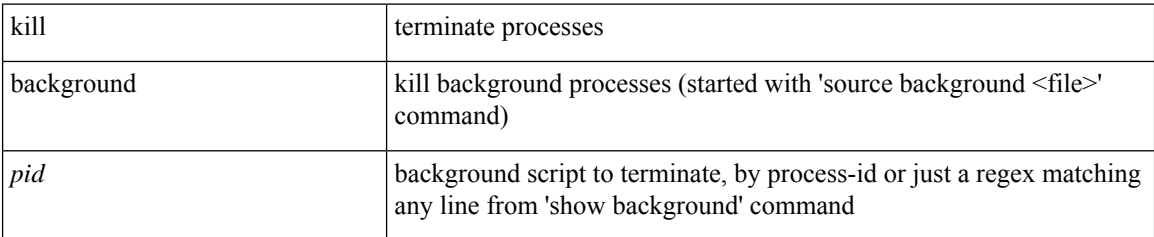

### **Command Mode**

• /exec

# <span id="page-24-0"></span>**kubernetes server ip-address port**

[no] kubernetes server ip-address <ip-addr> port <s0> [ vrf <vrf-name> ] | no kubernetes server

### **Syntax Description**

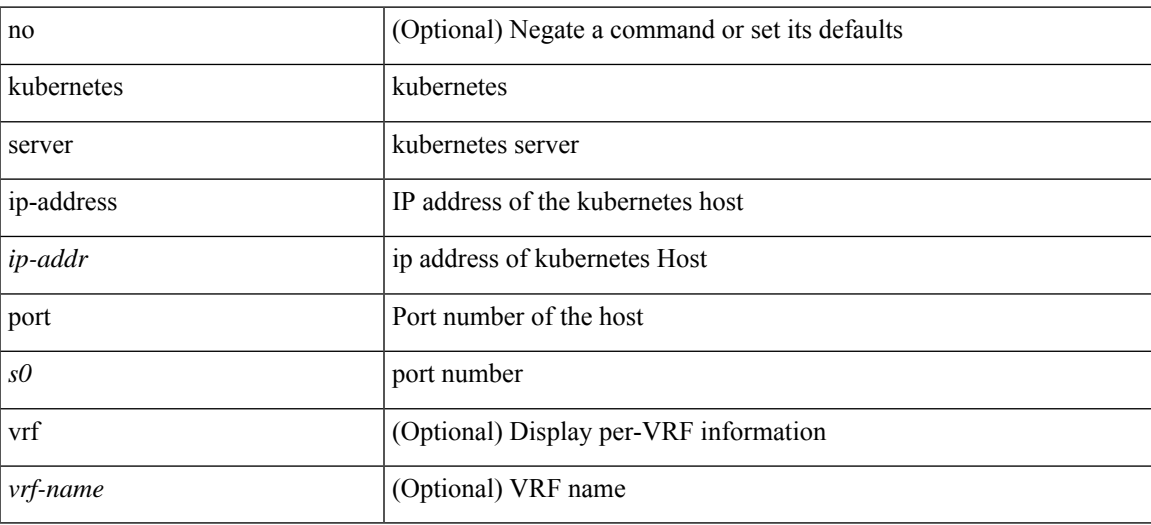

#### **Command Mode**

 $\mathbf I$